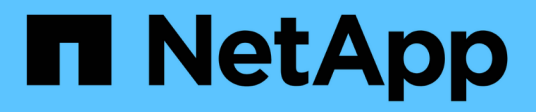

## **Manage FPolicy engine configuration**

## ONTAP 9.9.1 REST API reference

NetApp April 02, 2024

This PDF was generated from https://docs.netapp.com/us-en/ontap-restapi-991/ontap/protocols\_fpolicy\_svm.uuid\_engines\_endpoint\_overview.html on April 02, 2024. Always check docs.netapp.com for the latest.

# **Table of Contents**

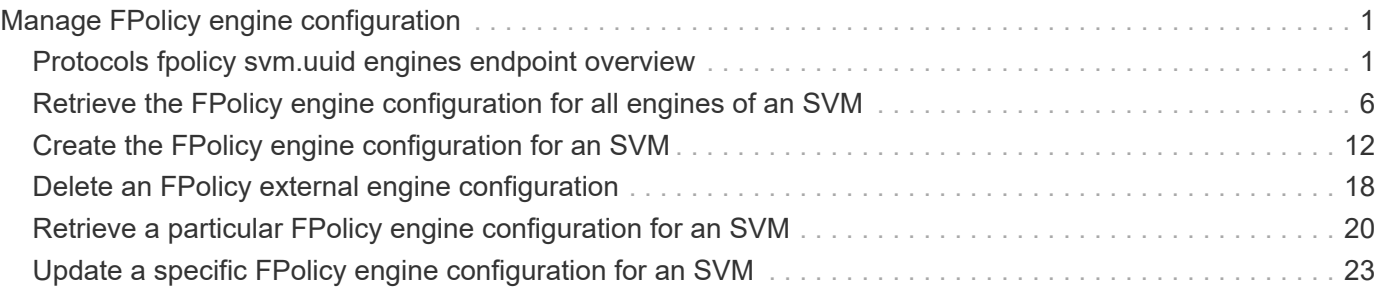

# <span id="page-2-0"></span>**Manage FPolicy engine configuration**

## <span id="page-2-1"></span>**Protocols fpolicy svm.uuid engines endpoint overview**

### **Overview**

The FPolicy engine allows you to configure the external servers to which the file access notifications are sent. As part of FPolicy engine configuration, you can configure the server(s) to which the notification is sent, an optional set of secondary server(s) to which the notification is sent in the case of the primary server(s) failure, the port number for FPolicy application and the type of the engine, synchronous or asynchronous.

For the synchronous engine, ONTAP will wait for a response from the FPolicy application before it allows the operation. With an asynchronous engine, ONTAP proceeds with the operation processing after sending the notification to the FPolicy application. An engine can belong to multiple FPolicy policies.

#### **Examples**

**Creating an FPolicy engine**

```
# The API:
POST /protocols/fpolicy/{svm.uuid}/engines
#The call:
curl -X POST "https://<mgmt-ip>/api/protocols/fpolicy/4f643fb4-fd21-11e8-
ae49-0050568e2c1e/engines/" -H "accept: application/json" -H "Content-
Type: application/json" -d "{ \"name\": \"engine0\", \"port\": 9876,
\"primary servers\": [ \"10.132.145.22\", \"10.140.101.109\" ],
\"secondary servers\": [ \"10.132.145.20\", \"10.132.145.21\" ], \"type\":
\"synchronous\"}"
# The response:
{
"num records": 1,
"records": [
    {
      "name": "engine0",
      "primary_servers": [
        "10.132.145.22",
        "10.140.101.109"
    \frac{1}{2}  "secondary_servers": [
        "10.132.145.20",
        "10.132.145.21"
    \left| \cdot \right|  "port": 9876,
      "type": "synchronous"
    }
]
}
```
**Creating an FPolicy engine with the minimum required fields**

```
# The API:
POST /protocols/fpolicy/{svm.uuid}/engines
#The call:
curl -X POST "https://<mgmt-ip>/api/protocols/fpolicy/4f643fb4-fd21-11e8-
ae49-0050568e2c1e/engines/" -H "accept: application/json" -H "Content-
Type: application/json" -d "{ \"name\": \"engine0\", \"port\": 9876,
\"primary_servers\": [ \"10.132.145.22\", \"10.140.101.109\" ], \"type\":
\"synchronous\"}"
# The response:
{
"num records": 1,
"records": [
    {
      "name": "engine0",
      "primary_servers": [
        "10.132.145.22",
        "10.140.101.109"
    \frac{1}{2}  "port": 9876,
      "type": "synchronous"
    }
]
}
```
**Retrieving an FPolicy engine configuration for a particular SVM**

```
# The API:
GET /protocols/fpolicy/{svm.uuid}/engines
# The call:
curl -X GET "https://<mgmt-ip>/api/protocols/fpolicy/4f643fb4-fd21-11e8-
ae49-0050568e2c1e/engines/?fields=*&return_records=true&return_timeout=15"
-H "accept: application/json"
# The response:
{
"records": [
    {
      "svm": {
         "uuid": "4f643fb4-fd21-11e8-ae49-0050568e2c1e"
      },
      "name": "cifs",
      "primary_servers": [
         "10.20.20.10"
    \left| \ \right|,
      "port": 9876,
      "type": "synchronous"
    },
    {
      "svm": {
         "uuid": "4f643fb4-fd21-11e8-ae49-0050568e2c1e"
      },
      "name": "nfs",
      "primary_servers": [
        "10.23.140.64",
        "10.140.101.109"
    \frac{1}{2},
      "secondary_servers": [
        "10.132.145.20",
        "10.132.145.22"
    \frac{1}{\sqrt{2}}  "port": 9876,
      "type": "synchronous"
    }
\frac{1}{\sqrt{2}}"num_records": 2
}
```

```
# The Api:
GET /protocols/fpolicy/{svm.uuid}/engines/{name}
#The call:
curl -X GET "https://<mgmt-ip>/api/protocols/fpolicy/4f643fb4-fd21-11e8-
ae49-0050568e2c1e/engines/cifs?fields=*" -H "accept: application/json"
# The response:
{
"svm": {
   "uuid": "4f643fb4-fd21-11e8-ae49-0050568e2c1e"
 },
  "name": "cifs",
  "primary_servers": [
    "10.20.20.10"
\left| \ \right|,
  "port": 9876,
 "type": "synchronous"
}
```
#### **Updating an FPolicy engine for an SVM**

```
# The API:
PATCH /protocols/fpolicy/{svm.uuid}/engines/{name}
# The call:
curl -X PATCH "https://<mgmt-ip>/api/protocols/fpolicy/4f643fb4-fd21-11e8-
ae49-0050568e2c1e/engines/cifs" -H "accept: application/json" -H "Content-
Type: application/json" -d "{ \"port\": 6666, \"secondary servers\": [
\"10.132.145.20\", \"10.132.145.21\" ], \"type\": \"synchronous\"}"
```
**Updating all the attributes of a specific FPolicy engine for an SVM**

```
# The API:
PATCH /protocols/fpolicy/{svm.uuid}/engines/{name}
# The call:
curl -X PATCH "https://<mgmt-ip>/api/protocols/fpolicy/4f643fb4-fd21-11e8-
ae49-0050568e2c1e/engines/cifs" -H "accept: application/json" -H "Content-
Type: application/json" -d "{ \"port\": 9876, \"primary servers\": [
\"10.132.145.20\", \"10.140.101.109\" ], \"secondary servers\": [
\"10.132.145.23\", \"10.132.145.21\" ], \"type\": \"synchronous\"}"
```
#### **Deleting a specific FPolicy engine for an SVM**

```
# The API:
DELETE /protocols/fpolicy/{svm.uuid}/engines/{name}
```

```
# The call:
curl -X DELETE "https://<mgmt-ip>/api/protocols/fpolicy/4f643fb4-fd21-
11e8-ae49-0050568e2c1e/events/cifs" -H "accept: application/json"
```
## <span id="page-7-0"></span>**Retrieve the FPolicy engine configuration for all engines of an SVM**

GET /protocols/fpolicy/{svm.uuid}/engines

#### **Introduced In:** 9.6

Retrieves FPolicy engine configurations of all the engines for a specified SVM. ONTAP allows creation of cluster-level FPolicy engines that act as a template for all the SVMs belonging to the cluster. These clusterlevel FPolicy engines are also retrieved for the specified SVM.

#### **Related ONTAP commands**

• fpolicy policy external-engine show

#### **Learn more**

• [DOC /protocols/fpolicy/{svm.uuid}/engines](https://docs.netapp.com/us-en/ontap-restapi-991/{relative_path}protocols_fpolicy_svm.uuid_engines_endpoint_overview.html)

## **Parameters**

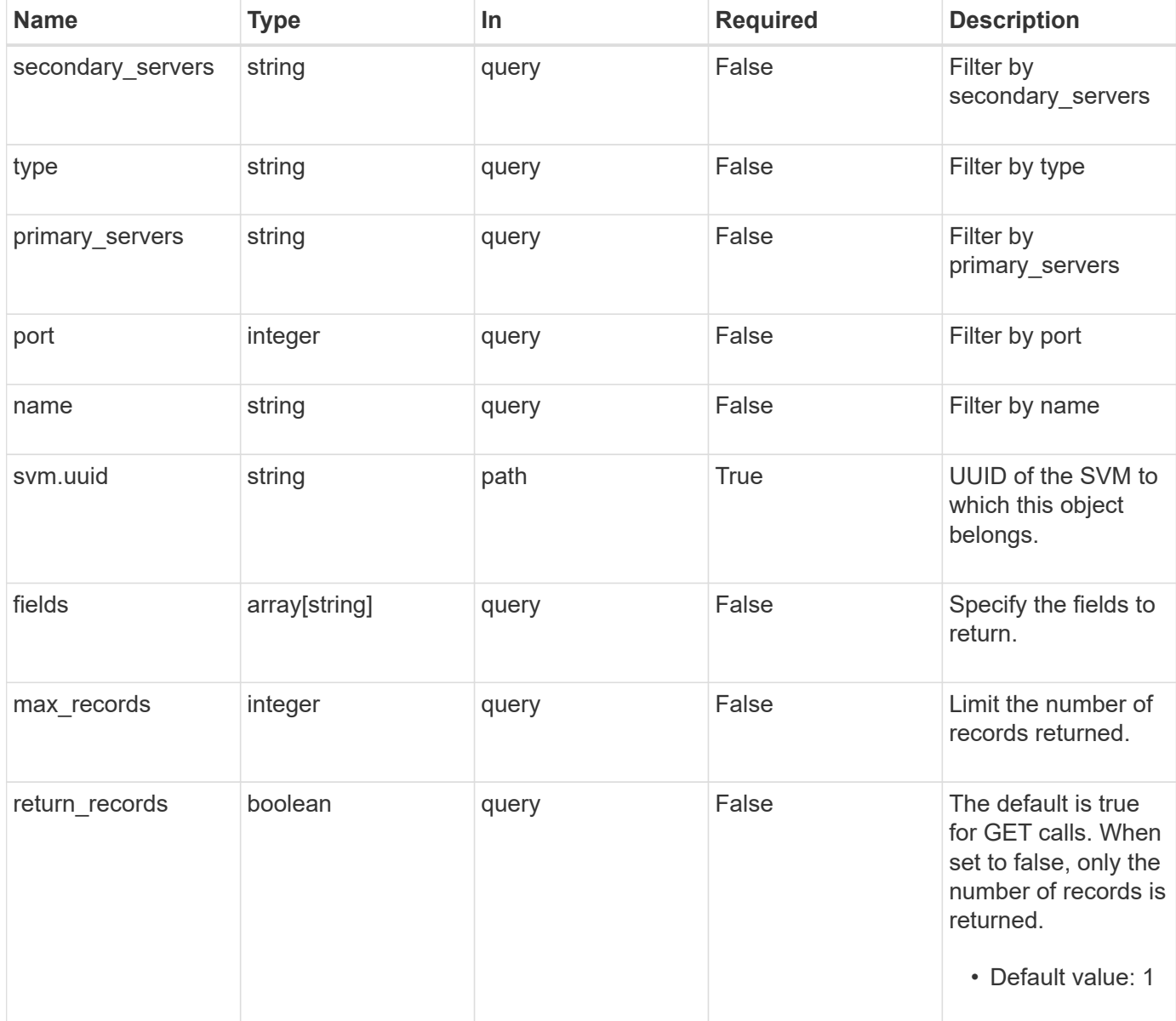

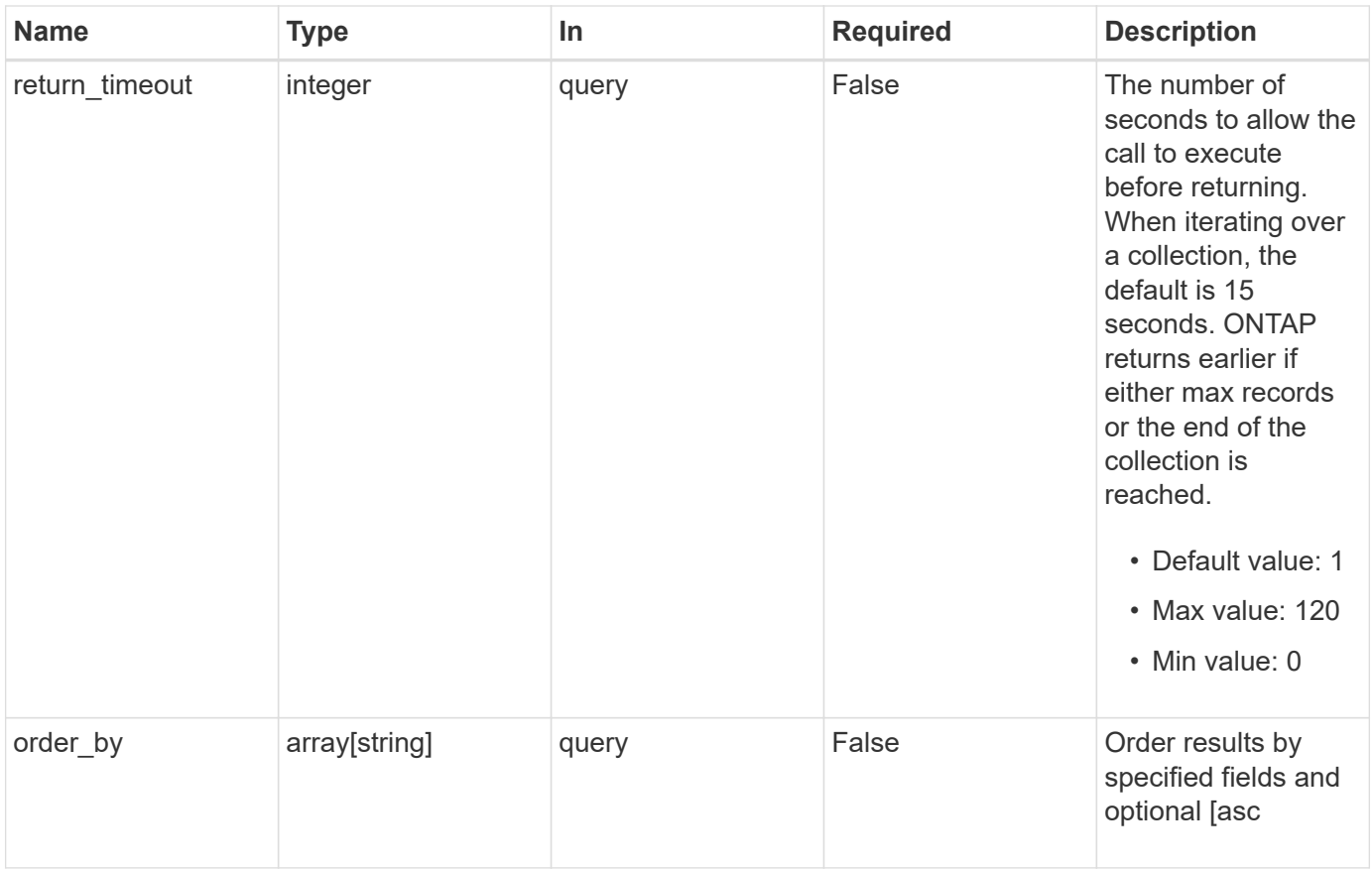

## **Response**

Status: 200, Ok

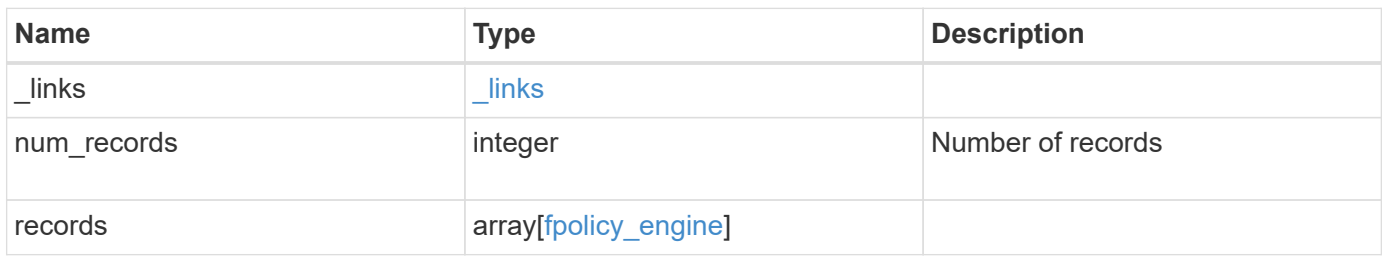

**Example response**

```
{
    "_links": {
      "next": {
        "href": "/api/resourcelink"
      },
      "self": {
       "href": "/api/resourcelink"
      }
    },
    "records": {
    "name": "fp_ex_eng",
      "port": "9876",
      "primary_servers": [
       "10.132.145.20",
       "10.140.101.109"
    \frac{1}{\sqrt{2}}  "secondary_servers": [
       "10.132.145.20",
       "10.132.145.21"
    \frac{1}{2},
      "type": "synchronous"
    }
}
```
## **Error**

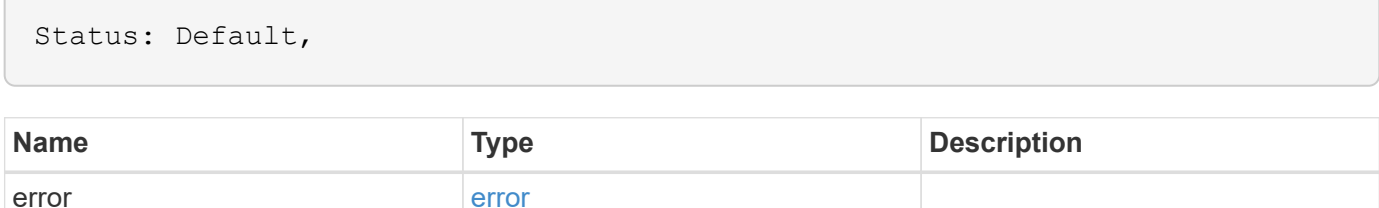

#### **Example error**

```
{
   "error": {
     "arguments": {
       "code": "string",
      "message": "string"
     },
     "code": "4",
     "message": "entry doesn't exist",
     "target": "uuid"
   }
}
```
## **Definitions**

#### **See Definitions**

href

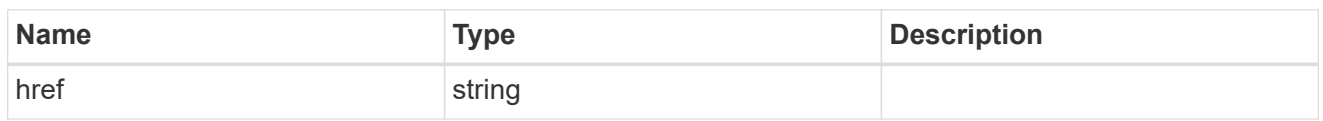

\_links

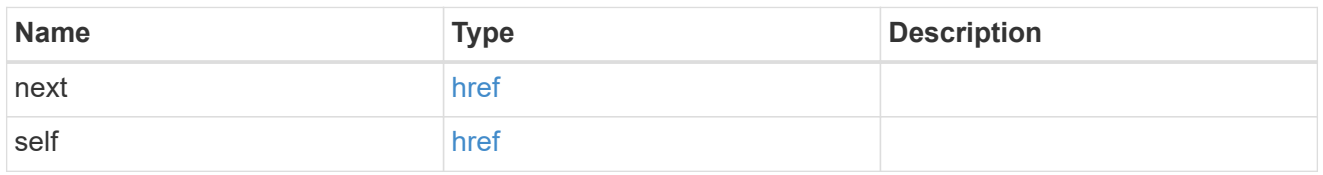

fpolicy\_engine

The engine defines how ONTAP makes and manages connections to external FPolicy servers.

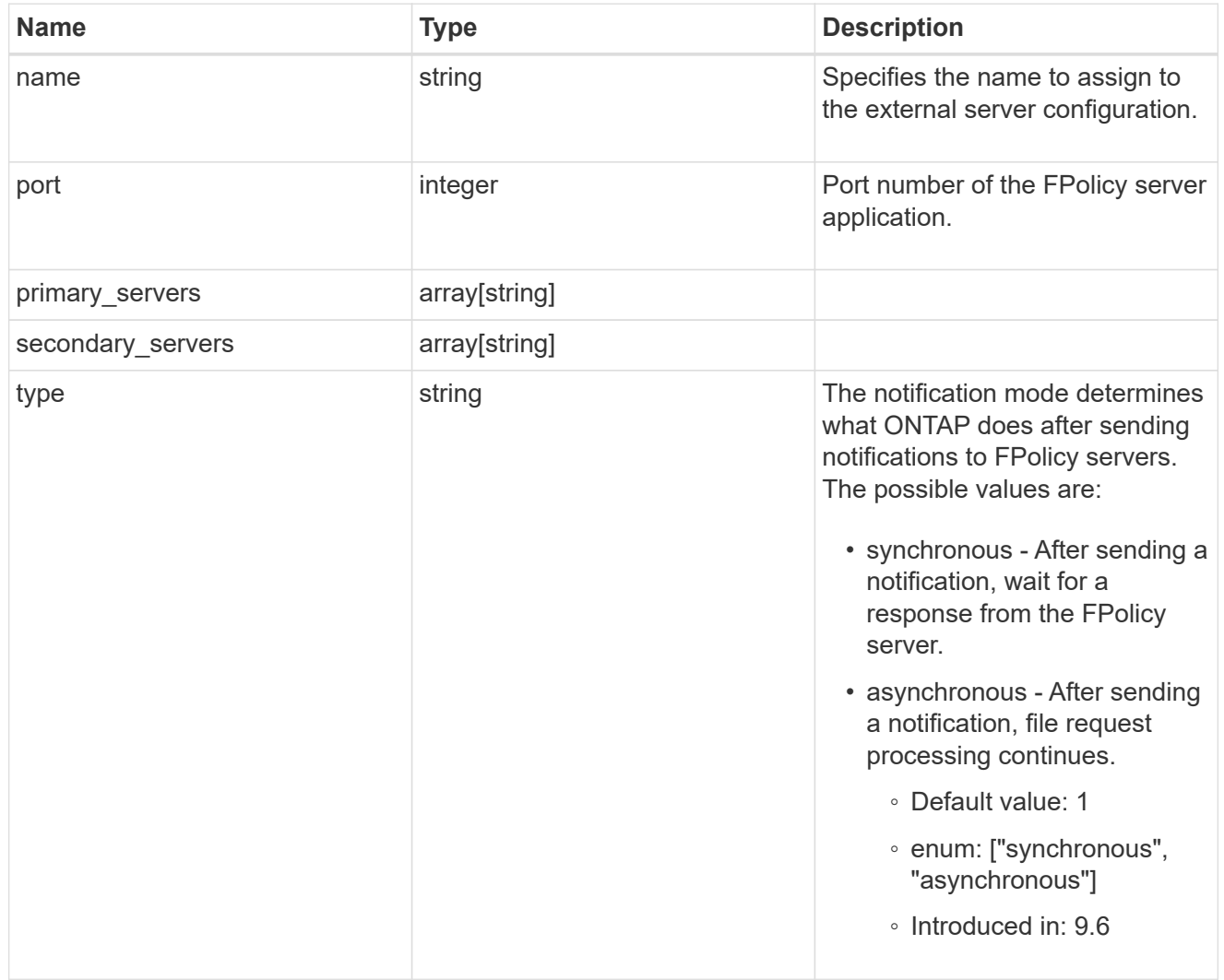

error\_arguments

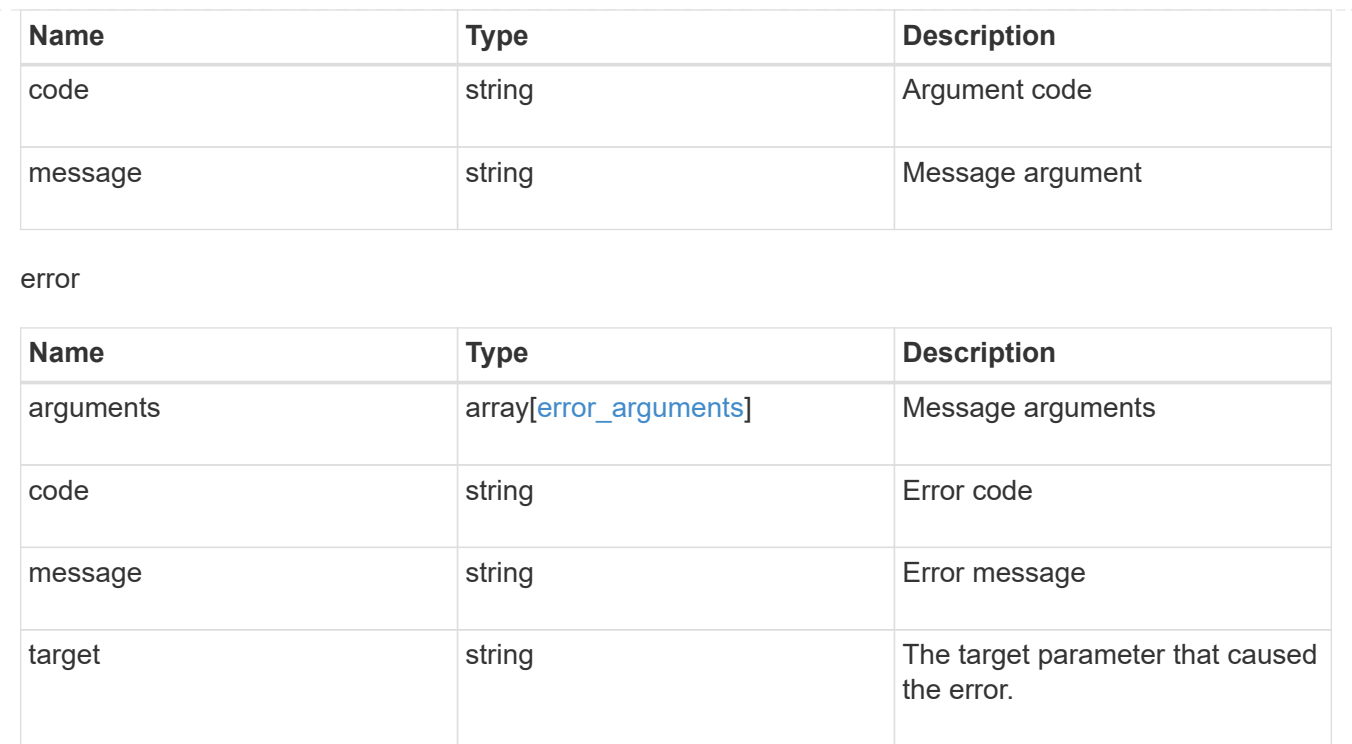

## <span id="page-13-0"></span>**Create the FPolicy engine configuration for an SVM**

POST /protocols/fpolicy/{svm.uuid}/engines

#### **Introduced In:** 9.6

Creates an FPolicy engine configuration for a specified SVM. FPolicy engine creation is allowed only on data SVMs.

#### **Required properties**

- svm.uuid Existing SVM in which to create the FPolicy engine.
- name Name of external engine.
- port Port number of the FPolicy server application.
- primary servers List of primary FPolicy servers to which the node will send notifications.

#### **Recommended optional properties**

\* secondary servers - It is recommended to configure secondary FPolicy server to which the node will send notifications when the primary server is down.

#### **Default property values**

• type - *synchronous*

## **Related ONTAP commands**

• fpolicy policy external-engine create

## **Learn more**

• [DOC /protocols/fpolicy/{svm.uuid}/engines](https://docs.netapp.com/us-en/ontap-restapi-991/{relative_path}protocols_fpolicy_svm.uuid_engines_endpoint_overview.html)

### **Parameters**

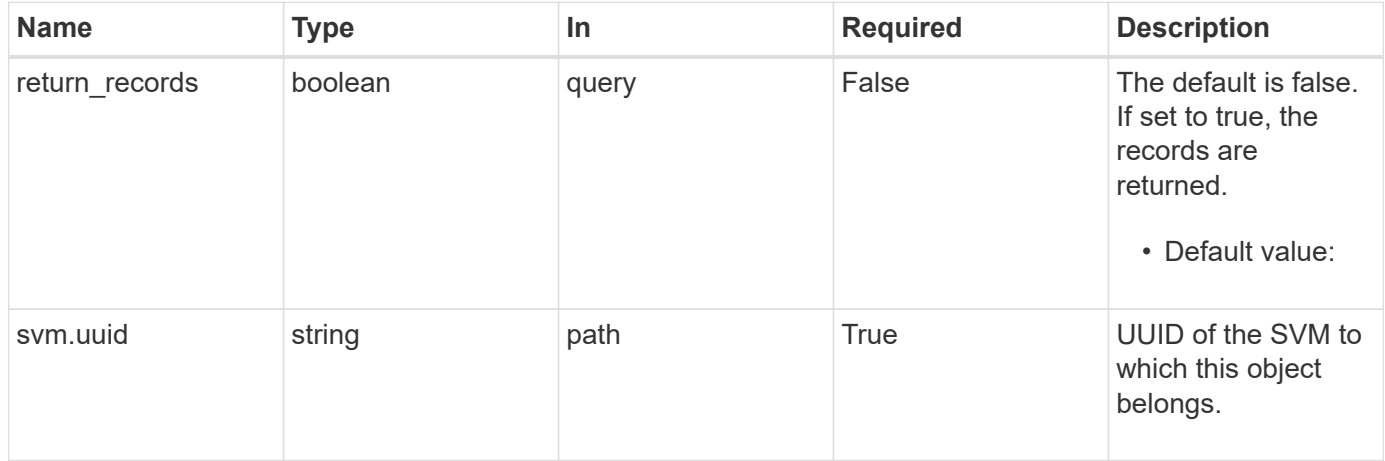

## **Request Body**

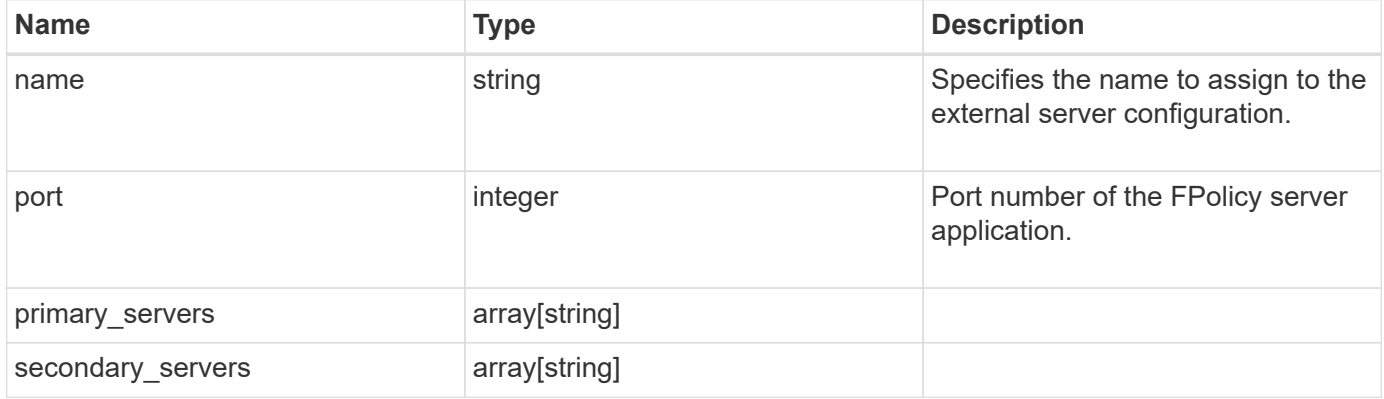

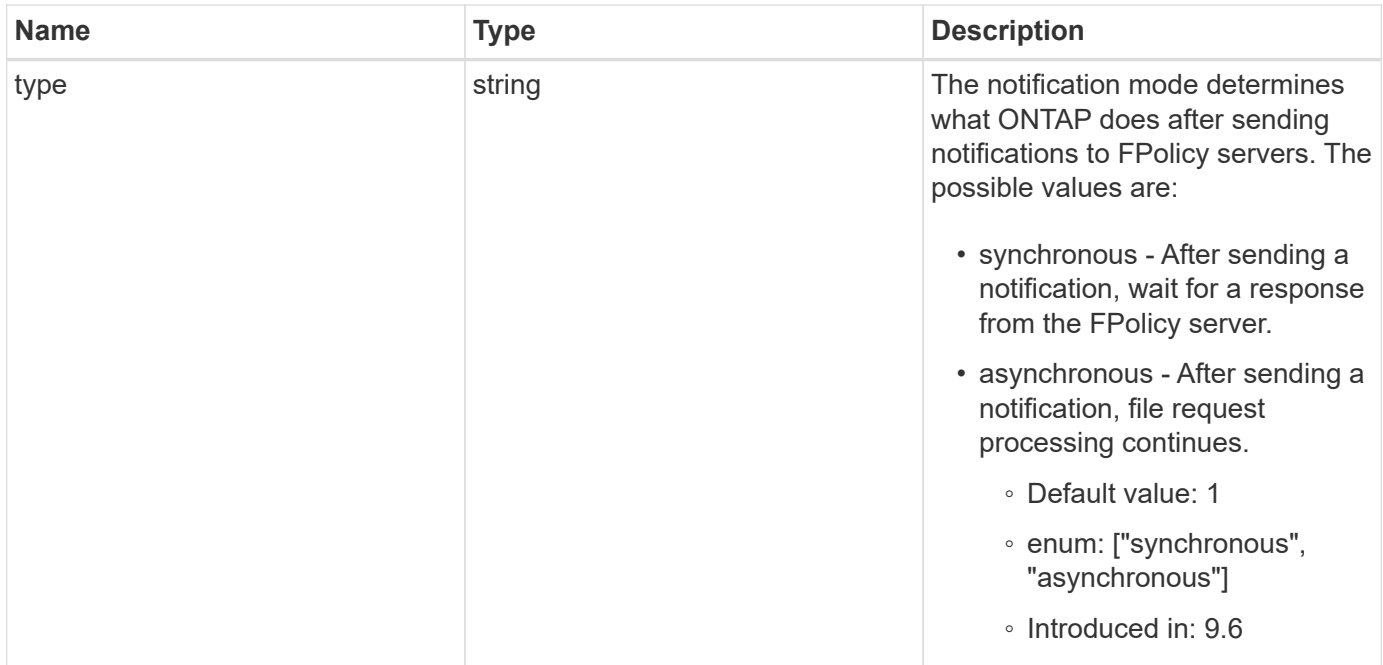

#### **Example request**

```
{
 "name": "fp_ex_eng",
    "port": "9876",
    "primary_servers": [
      "10.132.145.20",
      "10.140.101.109"
  \vert,
  "secondary servers": [
      "10.132.145.20",
     "10.132.145.21"
  \frac{1}{\sqrt{2}}  "type": "synchronous"
}
```
#### **Response**

```
Status: 201, Created
```
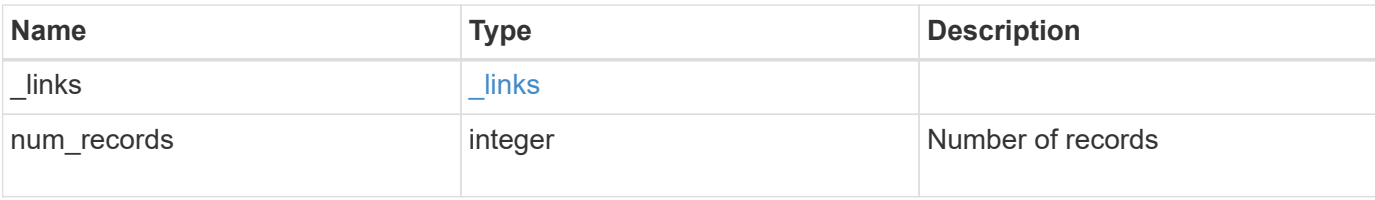

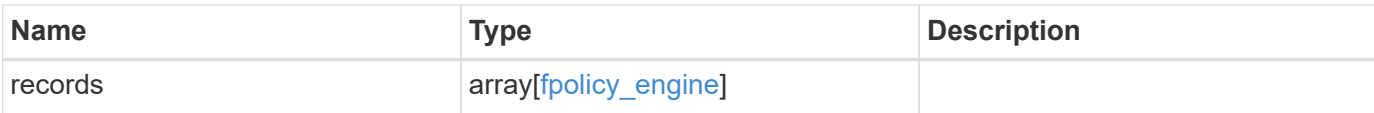

**Example response**

```
{
    "_links": {
      "next": {
        "href": "/api/resourcelink"
      },
      "self": {
       "href": "/api/resourcelink"
      }
    },
    "records": {
      "name": "fp_ex_eng",
      "port": "9876",
      "primary_servers": [
        "10.132.145.20",
        "10.140.101.109"
      ],
      "secondary_servers": [
       "10.132.145.20",
        "10.132.145.21"
    \left| \cdot \right|  "type": "synchronous"
    }
}
```
### **Error**

Status: Default

#### ONTAP Error Response Codes

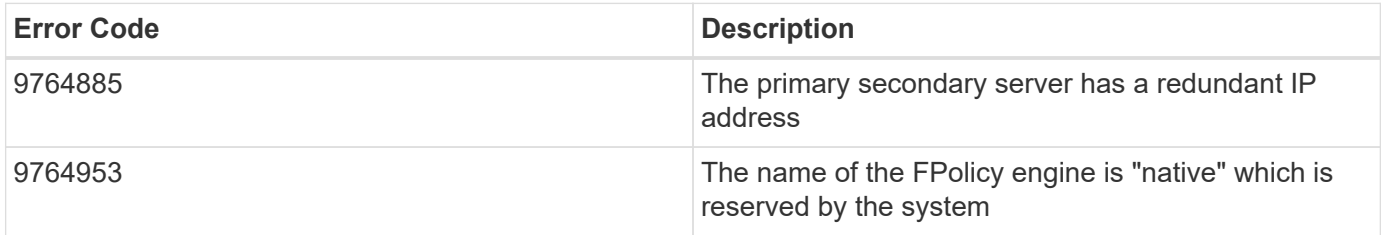

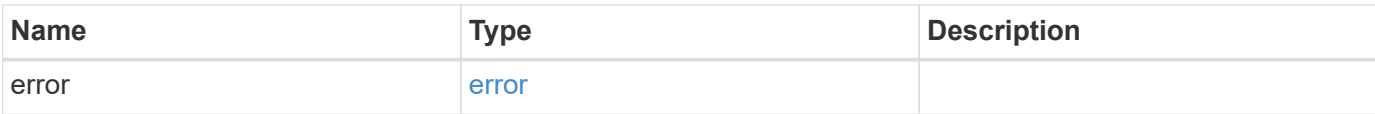

#### **Example error**

```
{
   "error": {
     "arguments": {
     "code": "string",
       "message": "string"
     },
     "code": "4",
     "message": "entry doesn't exist",
     "target": "uuid"
   }
}
```
## **Definitions**

#### **See Definitions**

#### fpolicy\_engine

The engine defines how ONTAP makes and manages connections to external FPolicy servers.

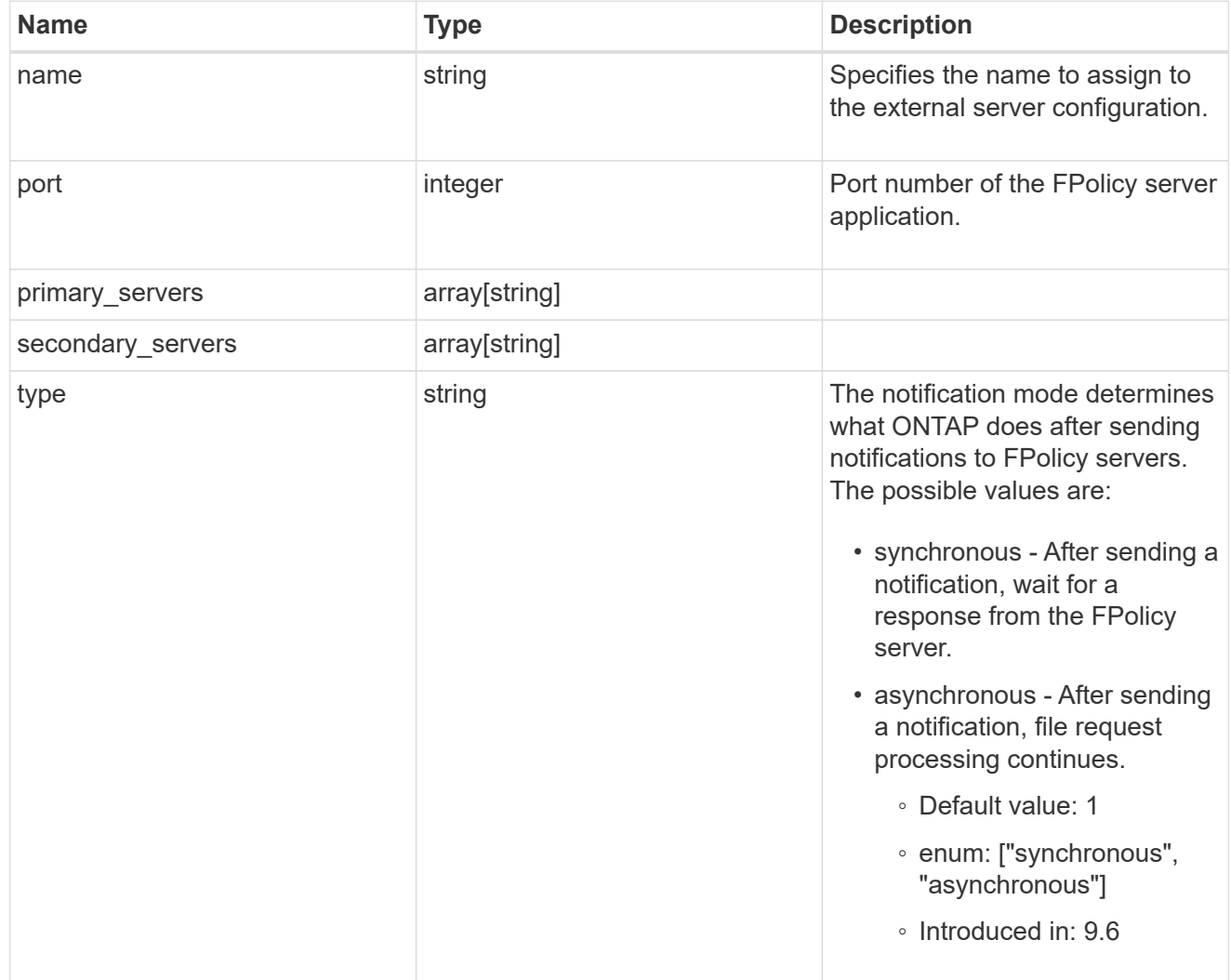

#### href

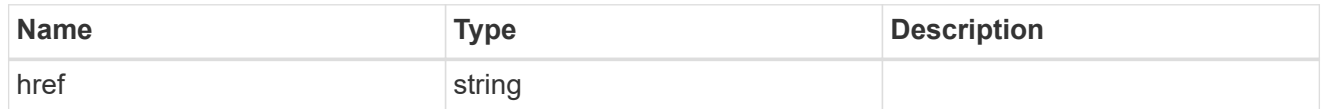

#### \_links

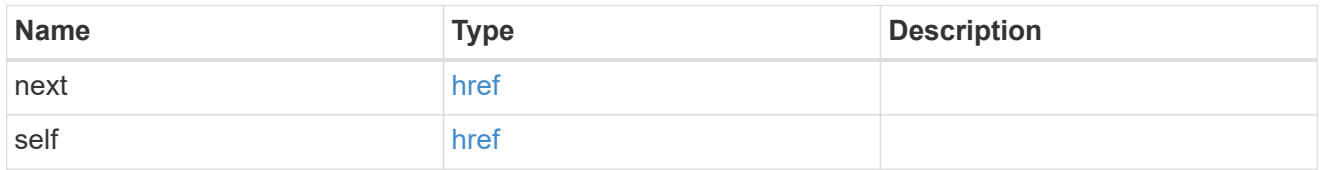

error\_arguments

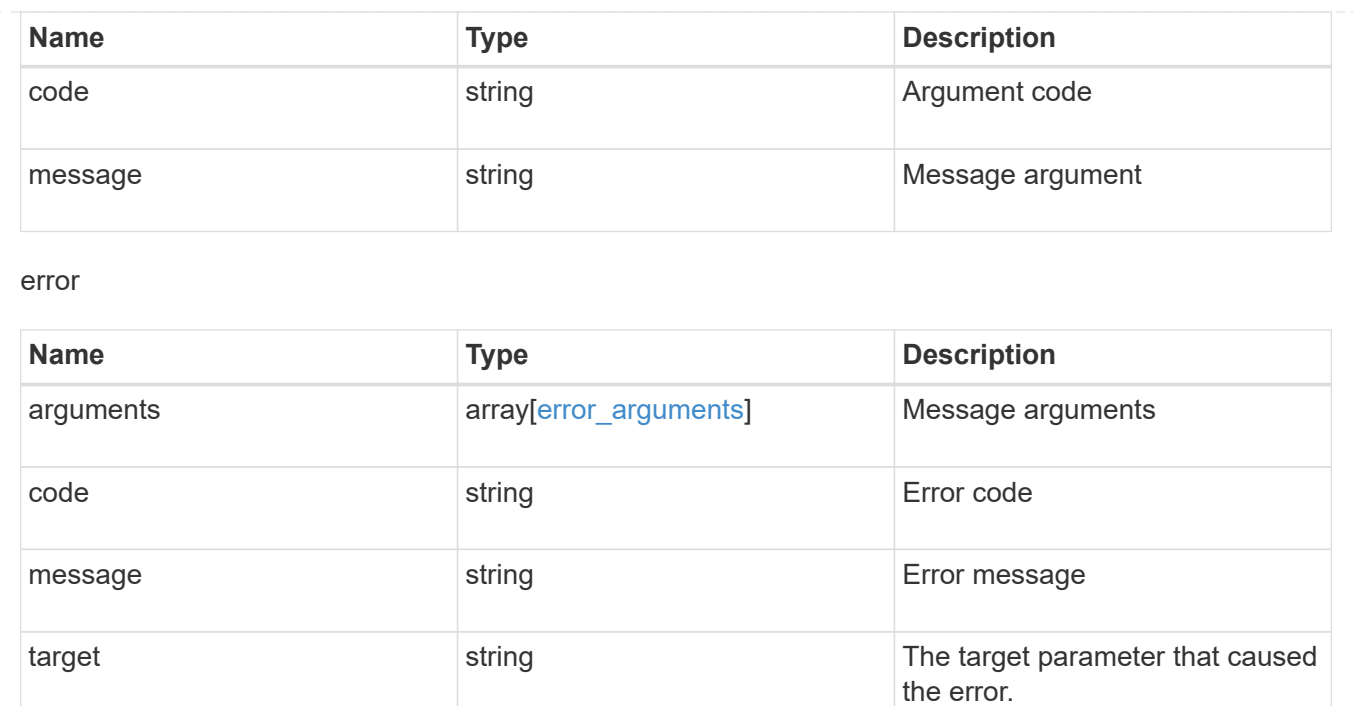

## <span id="page-19-0"></span>**Delete an FPolicy external engine configuration**

DELETE /protocols/fpolicy/{svm.uuid}/engines/{name}

#### **Introduced In:** 9.6

Deletes the FPolicy external engine configuration. Deletion of an FPolicy engine that is attached to one or more FPolicy policies is not allowed.

#### **Related ONTAP commands**

• fpolicy policy external-engine modify

#### **Learn more**

• [DOC /protocols/fpolicy/{svm.uuid}/engines](https://docs.netapp.com/us-en/ontap-restapi-991/{relative_path}protocols_fpolicy_svm.uuid_engines_endpoint_overview.html)

#### **Parameters**

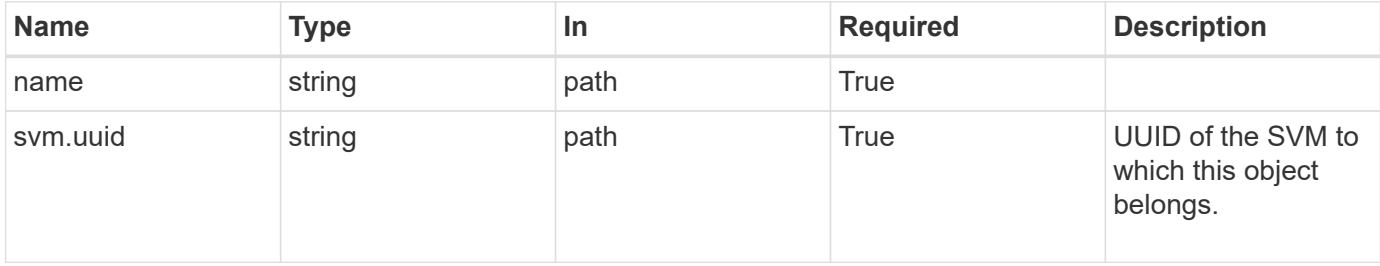

### **Response**

Status: 200, Ok

#### **Error**

Status: Default

#### ONTAP Error Response Codes

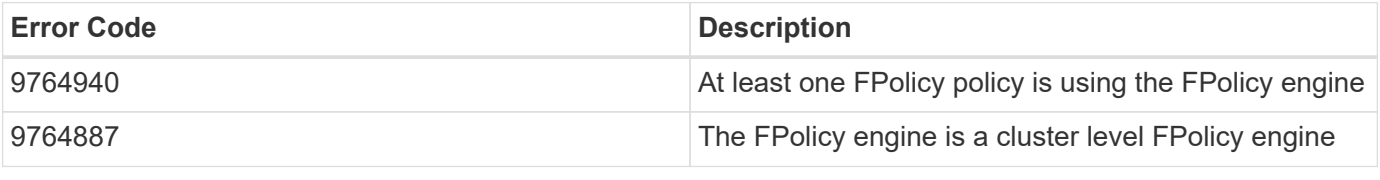

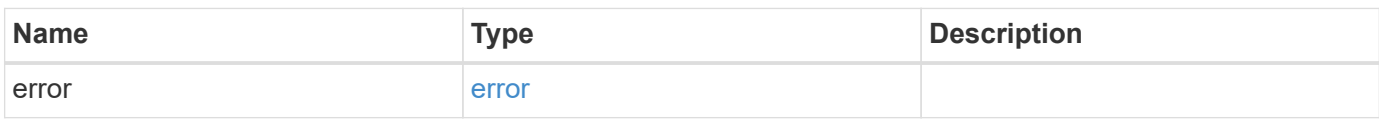

#### **Example error**

```
{
   "error": {
     "arguments": {
       "code": "string",
       "message": "string"
      },
      "code": "4",
      "message": "entry doesn't exist",
      "target": "uuid"
   }
}
```
## **Definitions**

#### **See Definitions**

error\_arguments

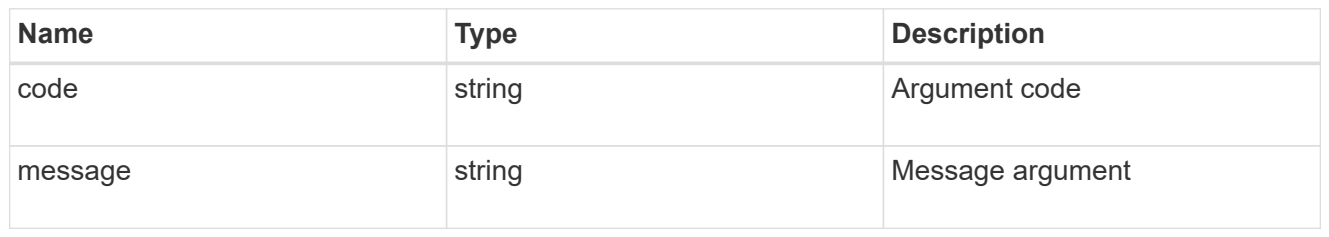

error

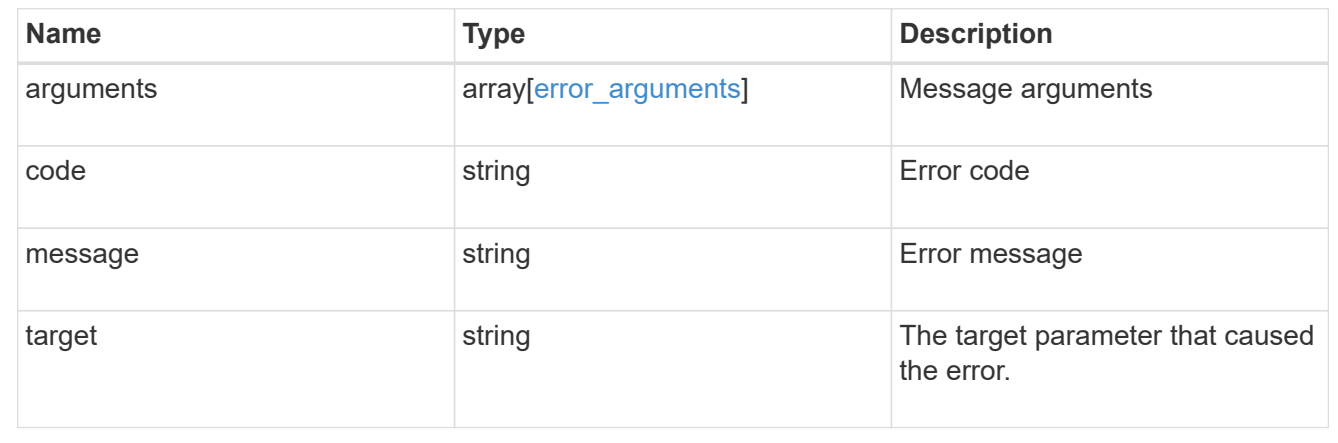

## <span id="page-21-0"></span>**Retrieve a particular FPolicy engine configuration for an SVM**

GET /protocols/fpolicy/{svm.uuid}/engines/{name}

#### **Introduced In:** 9.6

Retrieves a particular FPolicy engine configuration of a specifed SVM. A cluster-level FPolicy engine configuration cannot be retrieved for a data SVM.

#### **Related ONTAP commands**

• fpolicy policy external-engine show

#### **Learn more**

• [DOC /protocols/fpolicy/{svm.uuid}/engines](https://docs.netapp.com/us-en/ontap-restapi-991/{relative_path}protocols_fpolicy_svm.uuid_engines_endpoint_overview.html)

#### **Parameters**

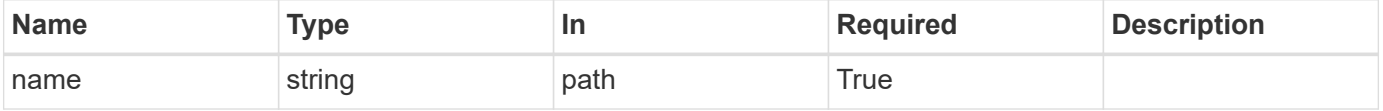

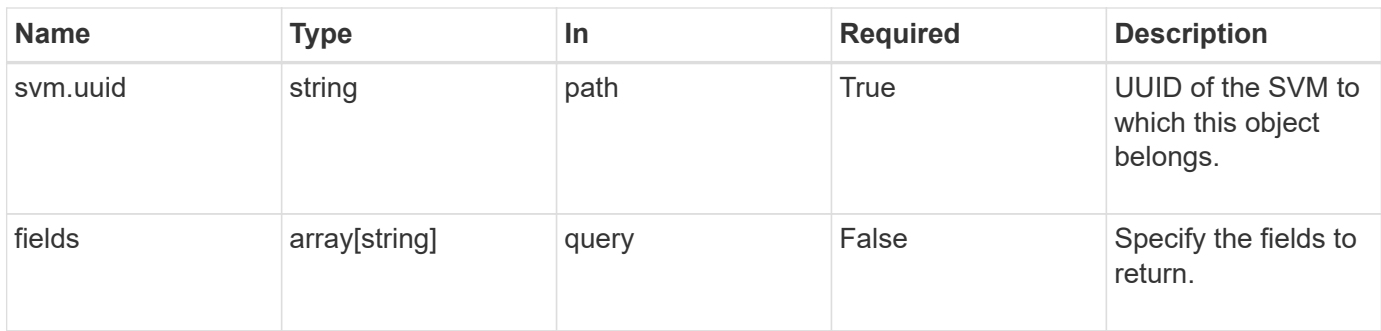

## **Response**

Status: 200, Ok

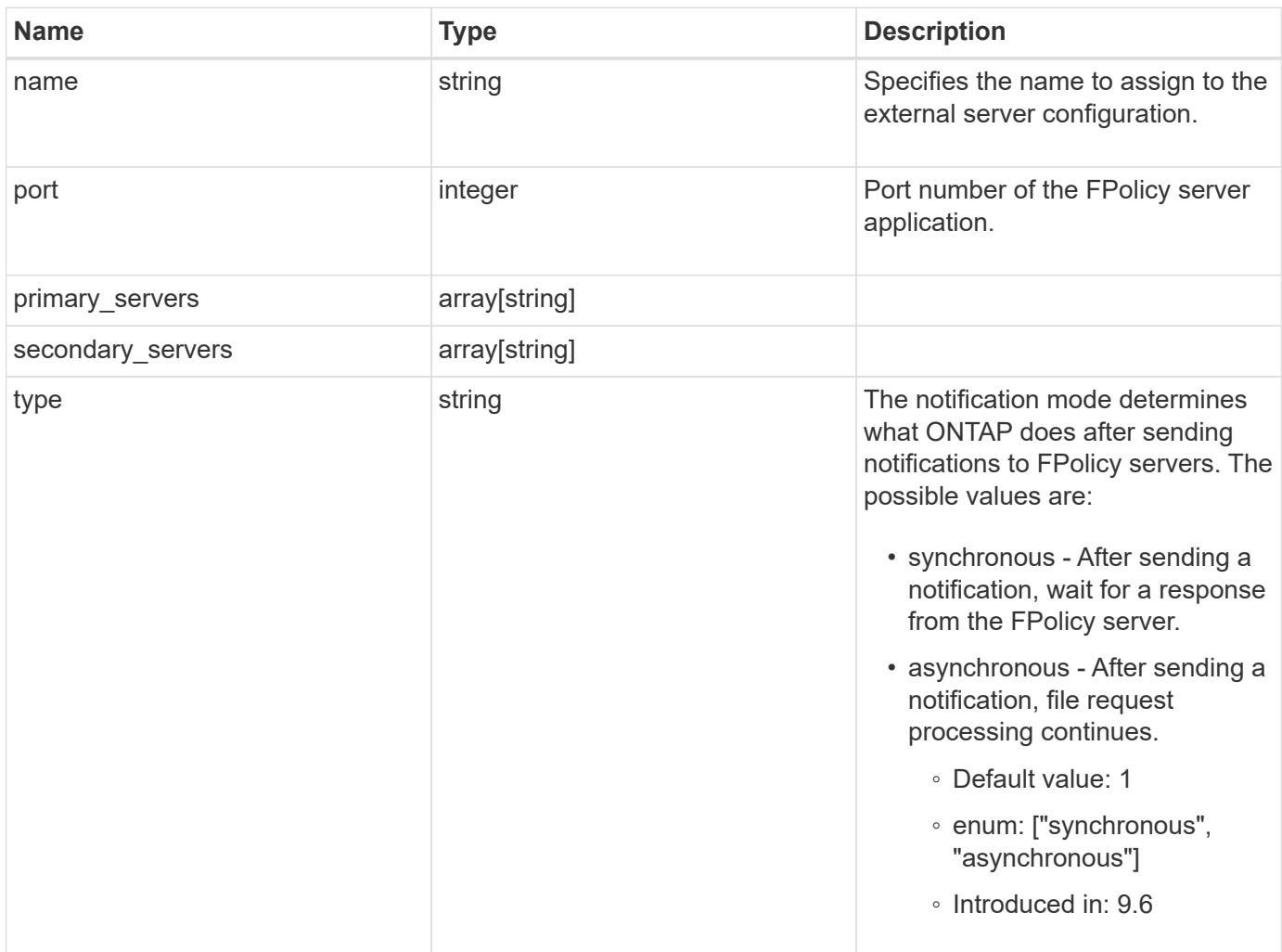

#### **Example response**

```
{
    "name": "fp_ex_eng",
    "port": "9876",
    "primary_servers": [
      "10.132.145.20",
     "10.140.101.109"
  \frac{1}{2}  "secondary_servers": [
      "10.132.145.20",
      "10.132.145.21"
  \left| \cdot \right|  "type": "synchronous"
}
```
### **Error**

Status: Default, Error

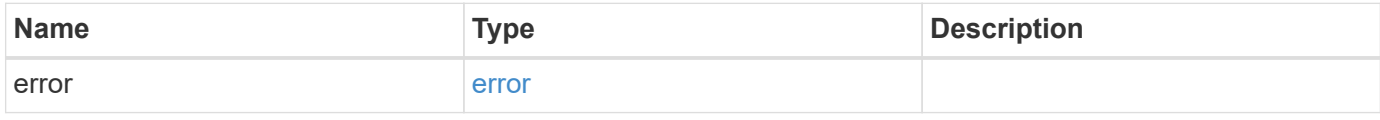

#### **Example error**

```
{
   "error": {
     "arguments": {
       "code": "string",
       "message": "string"
      },
      "code": "4",
      "message": "entry doesn't exist",
      "target": "uuid"
   }
}
```
### **Definitions**

#### **See Definitions**

error\_arguments

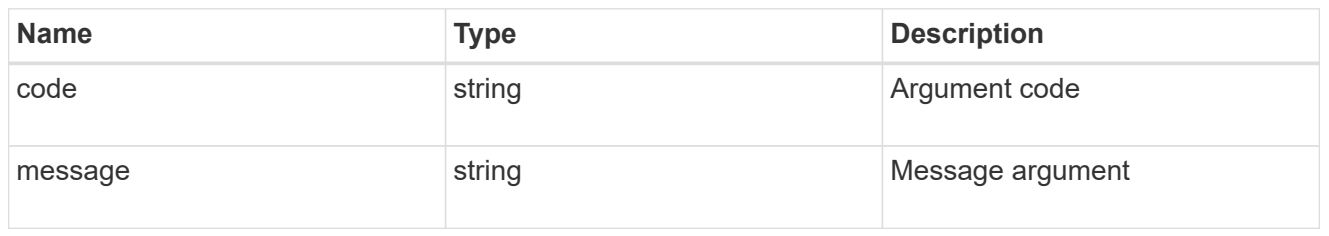

error

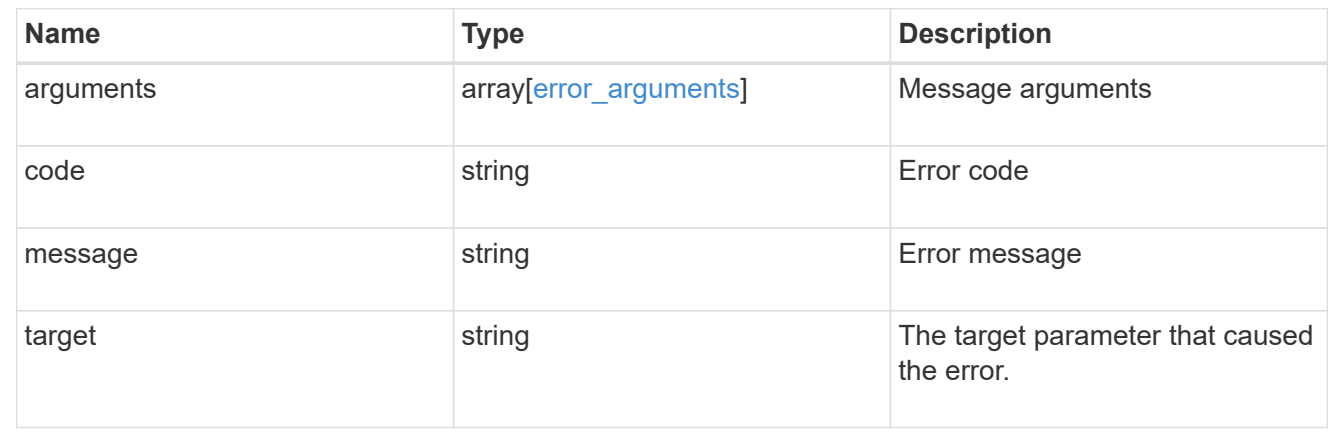

## <span id="page-24-0"></span>**Update a specific FPolicy engine configuration for an SVM**

PATCH /protocols/fpolicy/{svm.uuid}/engines/{name}

**Introduced In:** 9.6

Updates a specific FPolicy engine configuration of an SVM. Modification of an FPolicy engine that is attached to one or more enabled FPolicy policies is not allowed.

#### **Related ONTAP commands**

• fpolicy policy external-engine modify

#### **Learn more**

• [DOC /protocols/fpolicy/{svm.uuid}/engines](https://docs.netapp.com/us-en/ontap-restapi-991/{relative_path}protocols_fpolicy_svm.uuid_engines_endpoint_overview.html)

#### **Parameters**

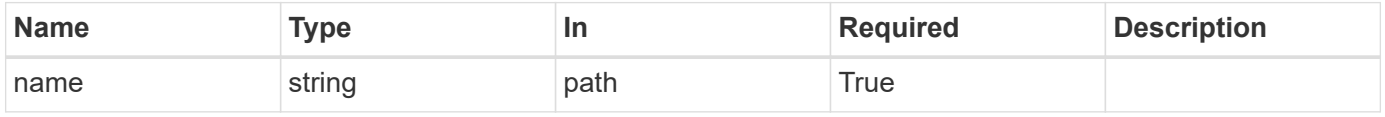

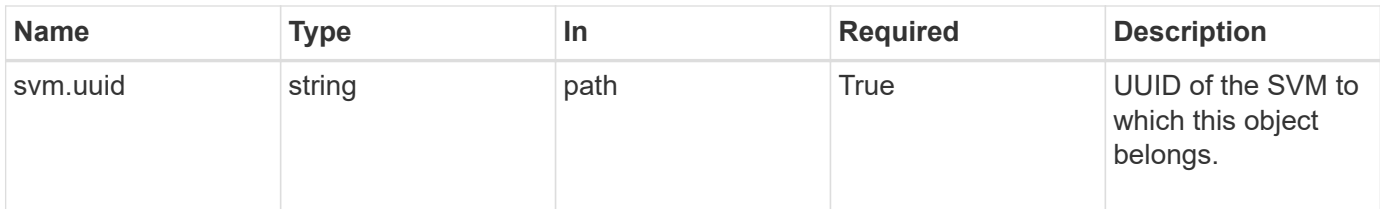

## **Request Body**

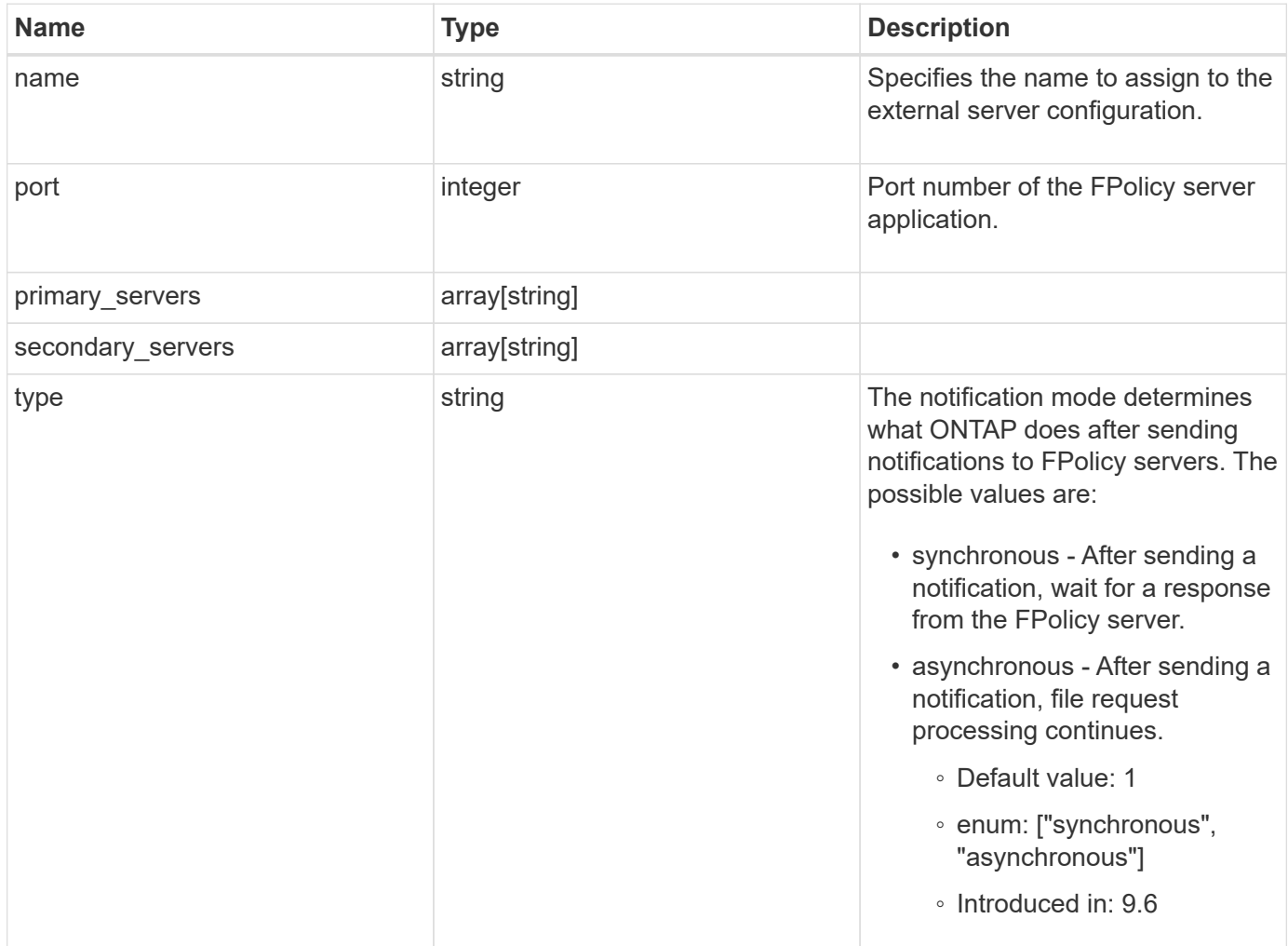

#### **Example request**

```
{
   "name": "fp_ex_eng",
    "port": "9876",
    "primary_servers": [
      "10.132.145.20",
     "10.140.101.109"
  \frac{1}{2},
    "secondary_servers": [
     "10.132.145.20",
     "10.132.145.21"
  \left| \cdot \right|  "type": "synchronous"
}
```
#### **Response**

Status: 200, Ok

#### **Error**

Status: Default

#### ONTAP Error Response Codes

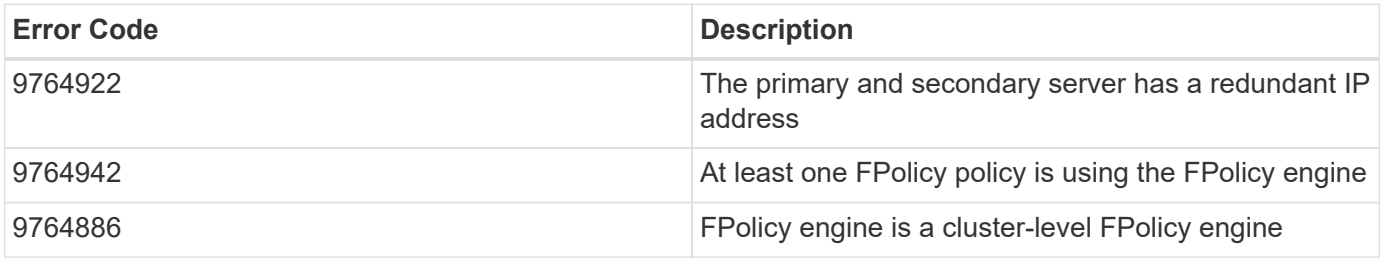

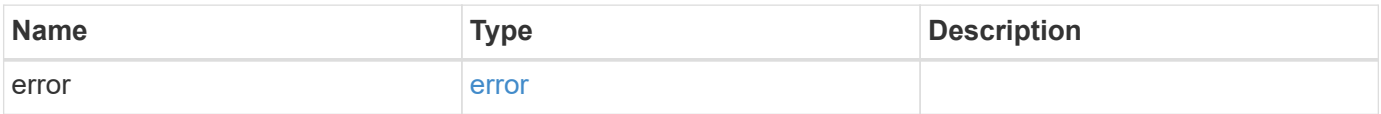

#### **Example error**

```
{
   "error": {
     "arguments": {
       "code": "string",
      "message": "string"
     },
     "code": "4",
     "message": "entry doesn't exist",
     "target": "uuid"
   }
}
```
## **Definitions**

#### **See Definitions**

#### fpolicy\_engine

The engine defines how ONTAP makes and manages connections to external FPolicy servers.

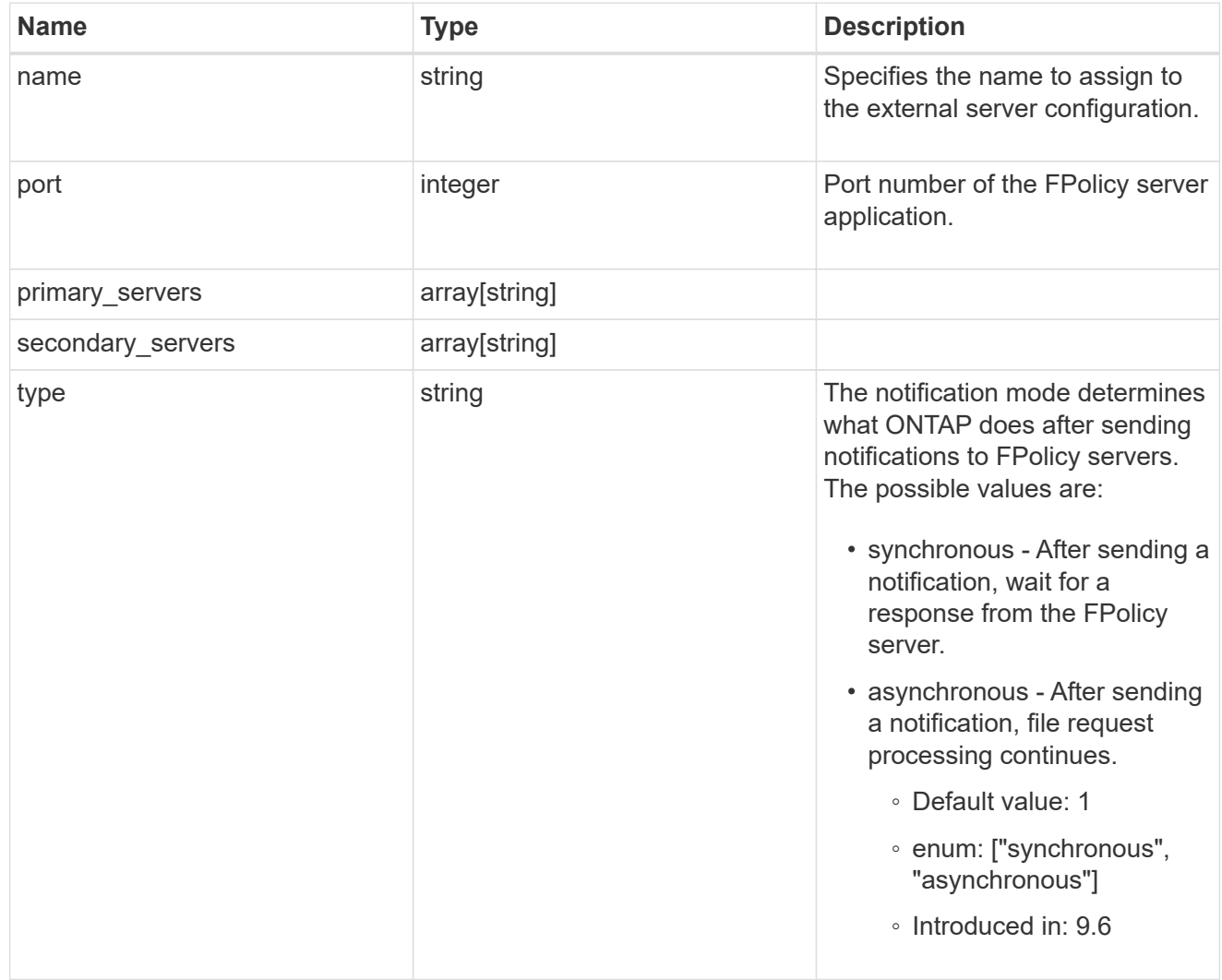

#### error\_arguments

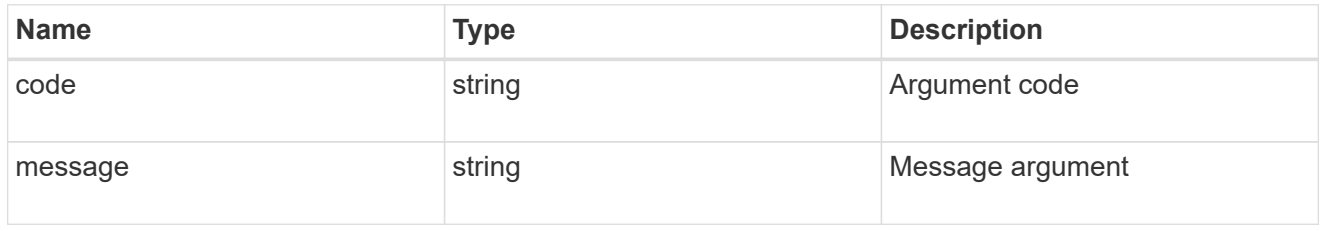

#### error

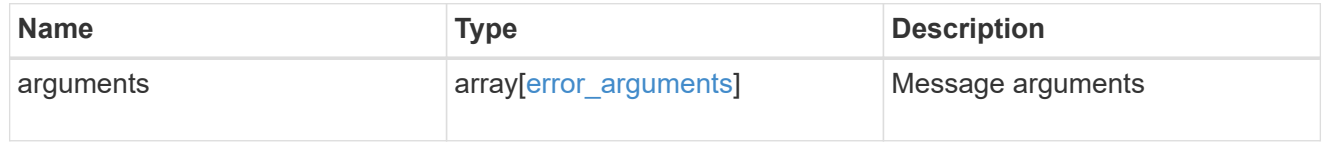

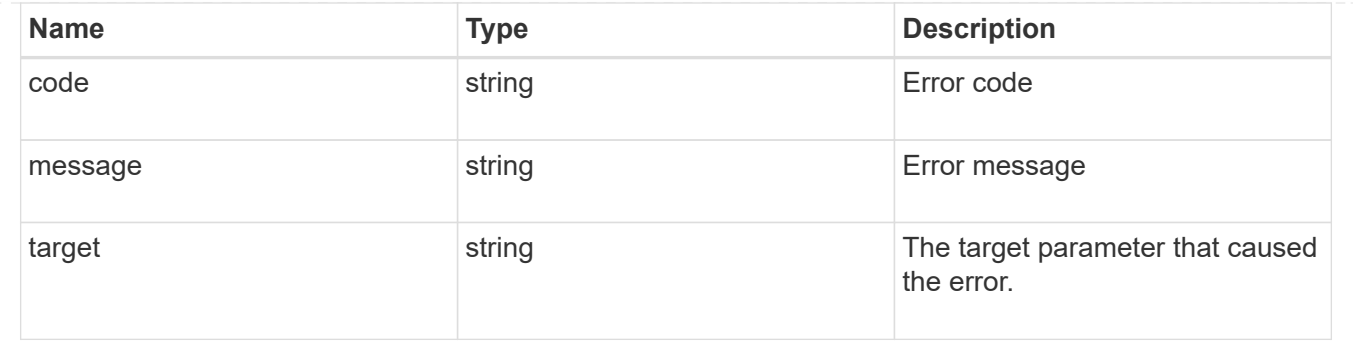

#### **Copyright information**

Copyright © 2024 NetApp, Inc. All Rights Reserved. Printed in the U.S. No part of this document covered by copyright may be reproduced in any form or by any means—graphic, electronic, or mechanical, including photocopying, recording, taping, or storage in an electronic retrieval system—without prior written permission of the copyright owner.

Software derived from copyrighted NetApp material is subject to the following license and disclaimer:

THIS SOFTWARE IS PROVIDED BY NETAPP "AS IS" AND WITHOUT ANY EXPRESS OR IMPLIED WARRANTIES, INCLUDING, BUT NOT LIMITED TO, THE IMPLIED WARRANTIES OF MERCHANTABILITY AND FITNESS FOR A PARTICULAR PURPOSE, WHICH ARE HEREBY DISCLAIMED. IN NO EVENT SHALL NETAPP BE LIABLE FOR ANY DIRECT, INDIRECT, INCIDENTAL, SPECIAL, EXEMPLARY, OR CONSEQUENTIAL DAMAGES (INCLUDING, BUT NOT LIMITED TO, PROCUREMENT OF SUBSTITUTE GOODS OR SERVICES; LOSS OF USE, DATA, OR PROFITS; OR BUSINESS INTERRUPTION) HOWEVER CAUSED AND ON ANY THEORY OF LIABILITY, WHETHER IN CONTRACT, STRICT LIABILITY, OR TORT (INCLUDING NEGLIGENCE OR OTHERWISE) ARISING IN ANY WAY OUT OF THE USE OF THIS SOFTWARE, EVEN IF ADVISED OF THE POSSIBILITY OF SUCH DAMAGE.

NetApp reserves the right to change any products described herein at any time, and without notice. NetApp assumes no responsibility or liability arising from the use of products described herein, except as expressly agreed to in writing by NetApp. The use or purchase of this product does not convey a license under any patent rights, trademark rights, or any other intellectual property rights of NetApp.

The product described in this manual may be protected by one or more U.S. patents, foreign patents, or pending applications.

LIMITED RIGHTS LEGEND: Use, duplication, or disclosure by the government is subject to restrictions as set forth in subparagraph (b)(3) of the Rights in Technical Data -Noncommercial Items at DFARS 252.227-7013 (FEB 2014) and FAR 52.227-19 (DEC 2007).

Data contained herein pertains to a commercial product and/or commercial service (as defined in FAR 2.101) and is proprietary to NetApp, Inc. All NetApp technical data and computer software provided under this Agreement is commercial in nature and developed solely at private expense. The U.S. Government has a nonexclusive, non-transferrable, nonsublicensable, worldwide, limited irrevocable license to use the Data only in connection with and in support of the U.S. Government contract under which the Data was delivered. Except as provided herein, the Data may not be used, disclosed, reproduced, modified, performed, or displayed without the prior written approval of NetApp, Inc. United States Government license rights for the Department of Defense are limited to those rights identified in DFARS clause 252.227-7015(b) (FEB 2014).

#### **Trademark information**

NETAPP, the NETAPP logo, and the marks listed at<http://www.netapp.com/TM>are trademarks of NetApp, Inc. Other company and product names may be trademarks of their respective owners.